# 在Intersight管理模式下為Intersight專用虛擬裝置 升級基礎設施和伺服器韌體。

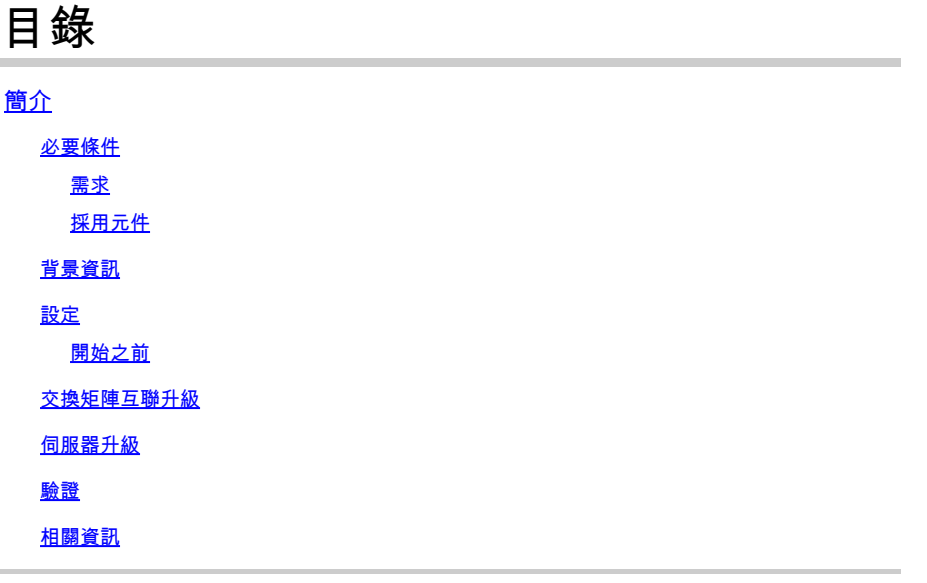

## 簡介

本文檔介紹專用虛擬裝置(PVA)上UCS域和伺服器的升級過程。

必要條件

需求

思科建議您瞭解以下主題:

- 對Intersight管理模式(IMM)的一般知識和瞭解。
- 瞭解Intersight專用虛擬裝置(PVA)。

採用元件

本文中的資訊係根據以下軟體和硬體版本:

- Cisco UCS 6454 54埠交換矩陣互聯, 韌體4.2.3(d)
- Cisco UCS B200 M5刀鋒伺服器,韌體4.2.1(a)

本文中的資訊是根據特定實驗室環境內的裝置所建立。文中使用到的所有裝置皆從已清除(預設 )的組態來啟動。如果您的網路運作中,請確保您瞭解任何指令可能造成的影響。

### 背景資訊

專用虛擬裝置(PVA)是封裝在虛擬機器中的Cisco Intersight平台的本地版本。它提供的功能和優勢與

基於雲的Intersight服務相同,包括基礎設施管理和自動化,但僅限於專用網路內。這滿足了需要高 級別資料安全的組織的需要,例如那些具有嚴格的法規遵從性和管理法規要求的組織。

適用於PVA環境的軟體捆綁包儲存在Intersight中,並可通過Intersight裝置帳戶下載。

#### 設定

開始之前

導航到此連結以設定您的帳戶:[建立裝置帳戶。](https://intersight.com/help/appliance/getting_started/creating_an_appliance_account) 按照以下步驟操作,接受許可協定,然後為其建立帳戶名稱。

交換矩陣互聯升級

步驟 1.建立裝置帳戶後,導航至軟體下載>軟體目錄>韌體。

查詢要使用的韌體版本。按一下其名稱。

 $\overline{\mathscr{L}}$  提示:展開「名稱」列,檢視裝置的型號和版本。

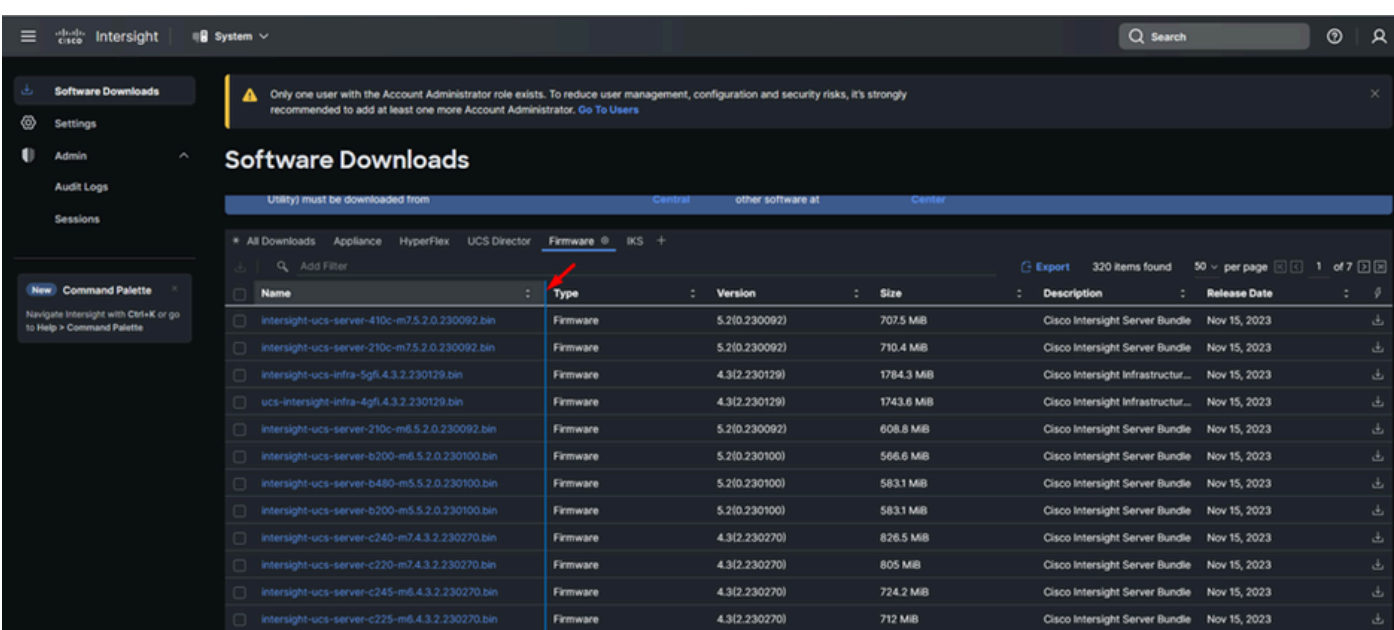

步驟 2.在新視窗中,您可以看到有關包的更多詳細資訊。確保這是您所需要的。按一下「 Download」按鈕。在本示例中,交換矩陣升級適用於4.3.2。

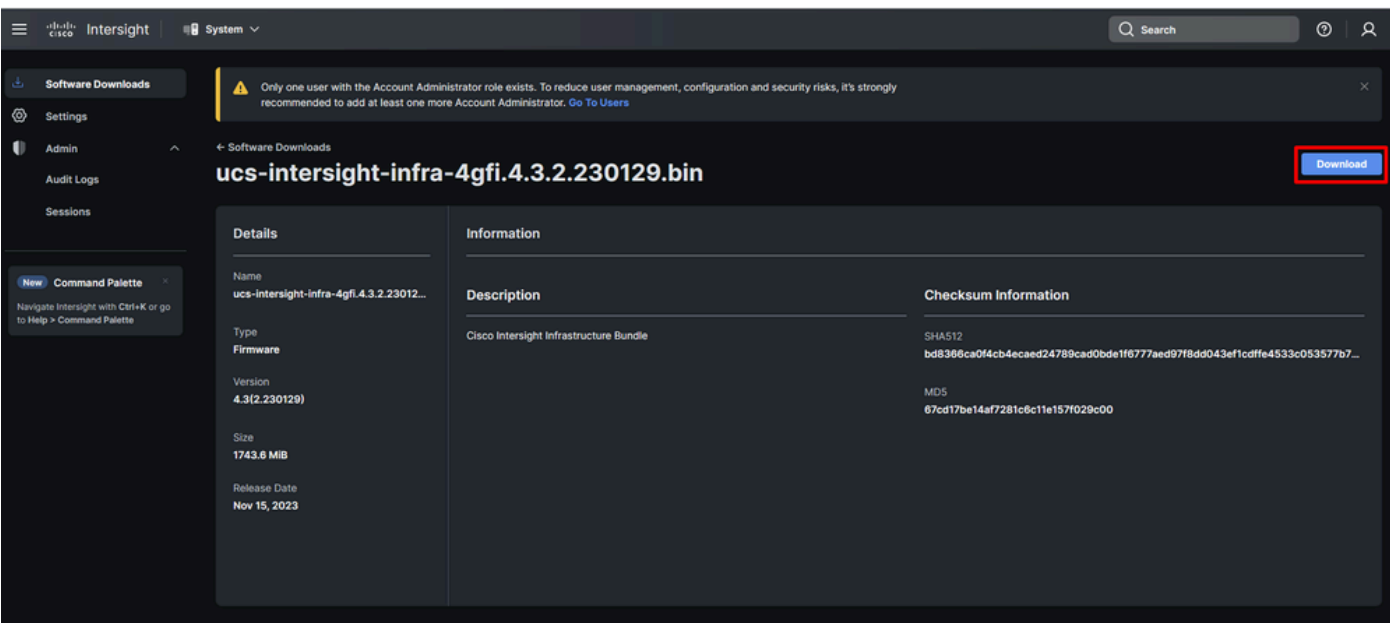

步驟 3.下載完成後,在瀏覽器中開啟一個頁籤,然後登入到專用虛擬裝置。

導航到Admin > Software Repository > Software Files。在此頁籤中,您可以看到可供升級的程式包 清單,然後按一下Upload Software。

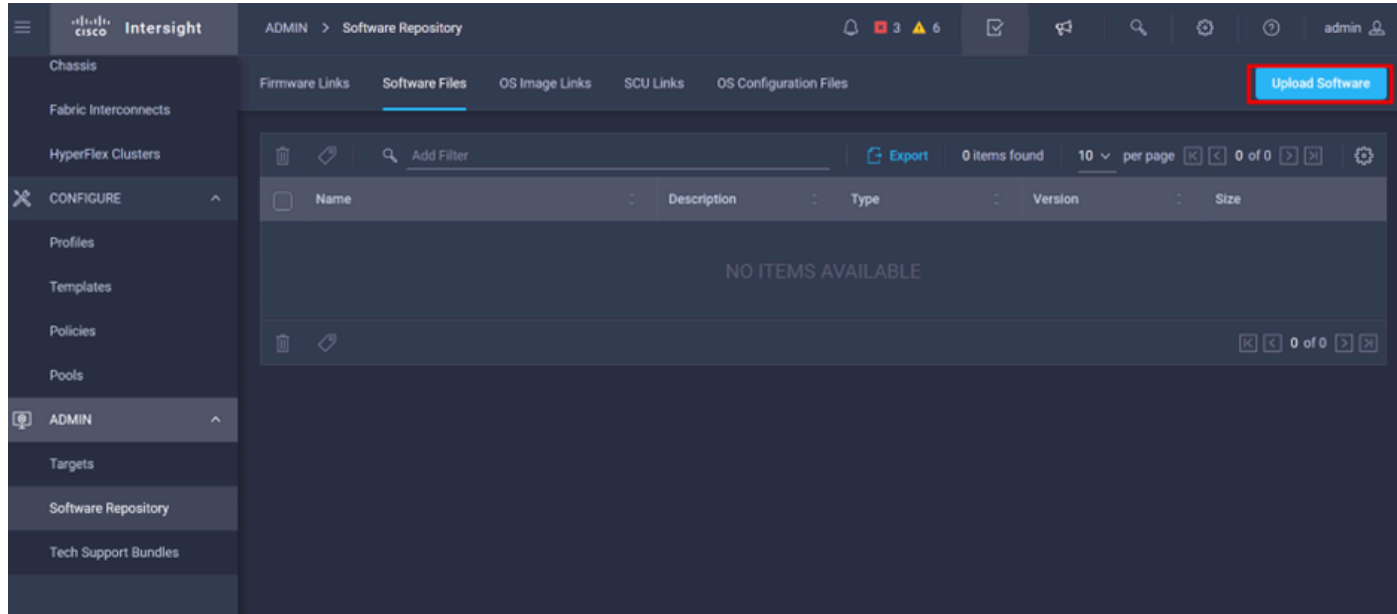

步驟 4.瀏覽交換矩陣互連的軟體包並上傳。

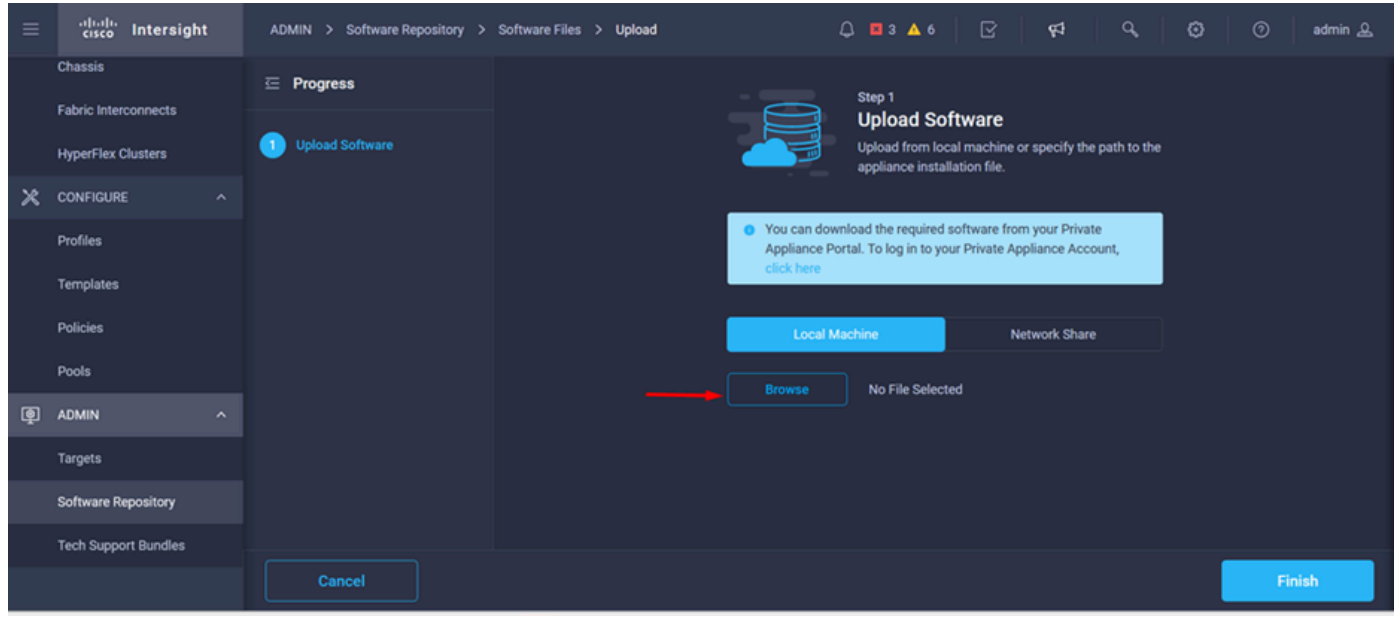

### 步驟 5.對映完成後,按一下Finish按鈕。

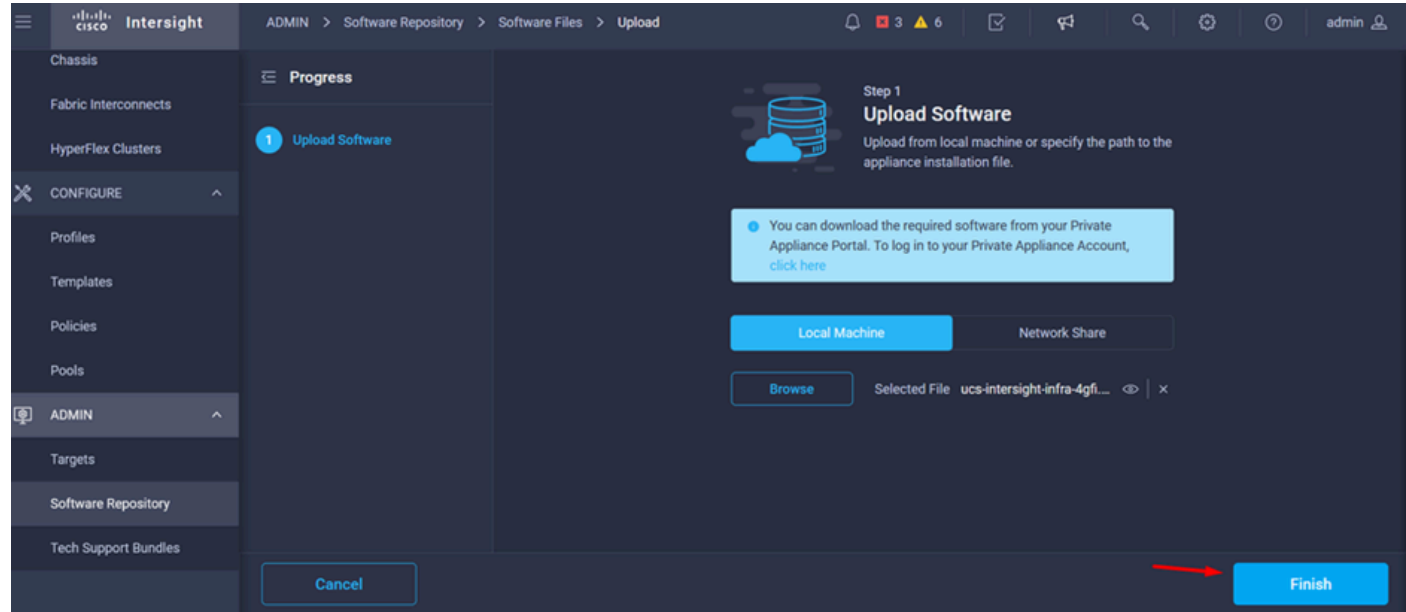

步驟 6. 您可以在Alert(警報)按鈕左側的圖示中看到進度。

在「Software Files(軟體檔案)」頁籤上,確認您的下載已經可以使用。如有必要,請刷新頁面。

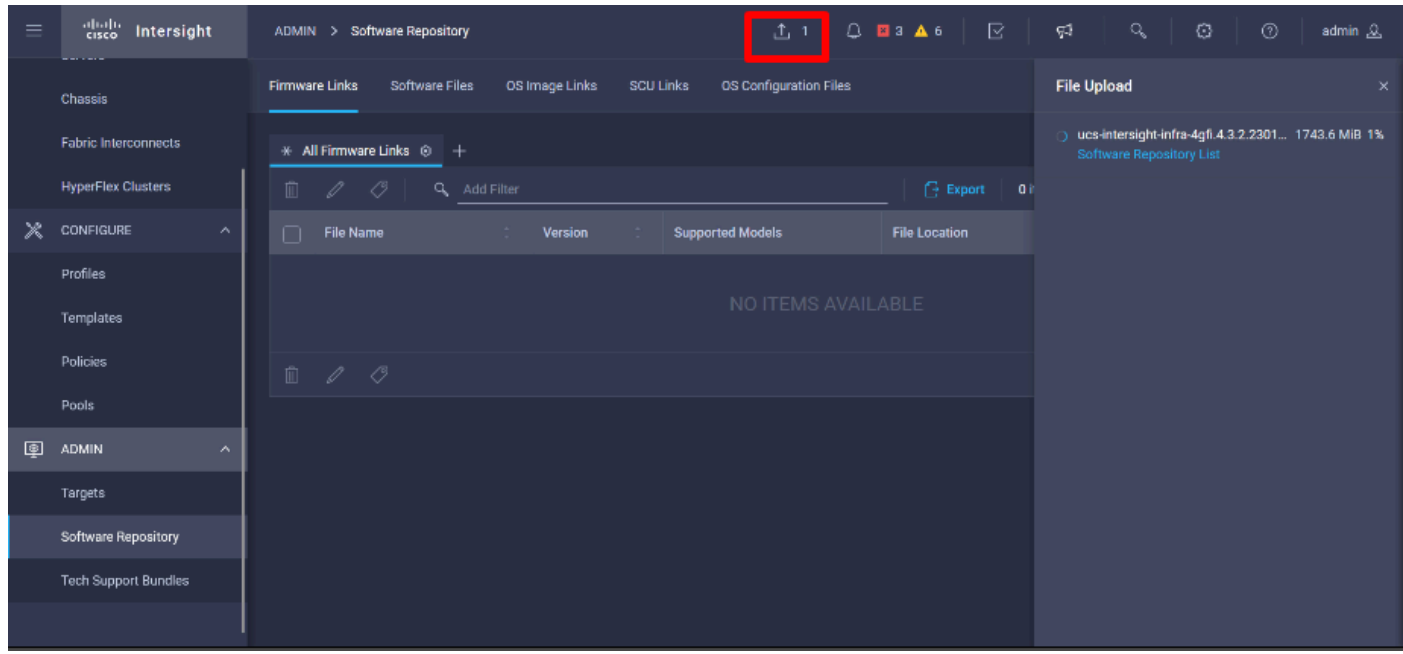

步驟 7.導覽至操作>光纖互連。選擇需要升級的裝置。點選屬於您需要升級的群集的任何交換矩陣 互聯(FI)。

| 4 $\vee$ per page $\boxed{\left[\left\langle\right]$ 1 of 1 $\boxed{\right]\left[\right]}$<br>Θ |
|-------------------------------------------------------------------------------------------------|
|                                                                                                 |
|                                                                                                 |
|                                                                                                 |
|                                                                                                 |
|                                                                                                 |
| $\mathcal{G}$                                                                                   |
| Available<br>$\bullet$<br>$\cdots$                                                              |
| 47<br>$\cdots$                                                                                  |
| 1 of 1 $\Box$ $\Box$                                                                            |
|                                                                                                 |
|                                                                                                 |
|                                                                                                 |
|                                                                                                 |

步驟 8.確保選擇了正確的交換矩陣互聯。

在Details(詳細資訊)頁籤上,您可以檢視一般資訊,如對等交換機、管理IP和當前版本。 步驟 9.導航到Action按鈕。按一下它,它將顯示幾個選項,然後選擇Upgrade firmware。

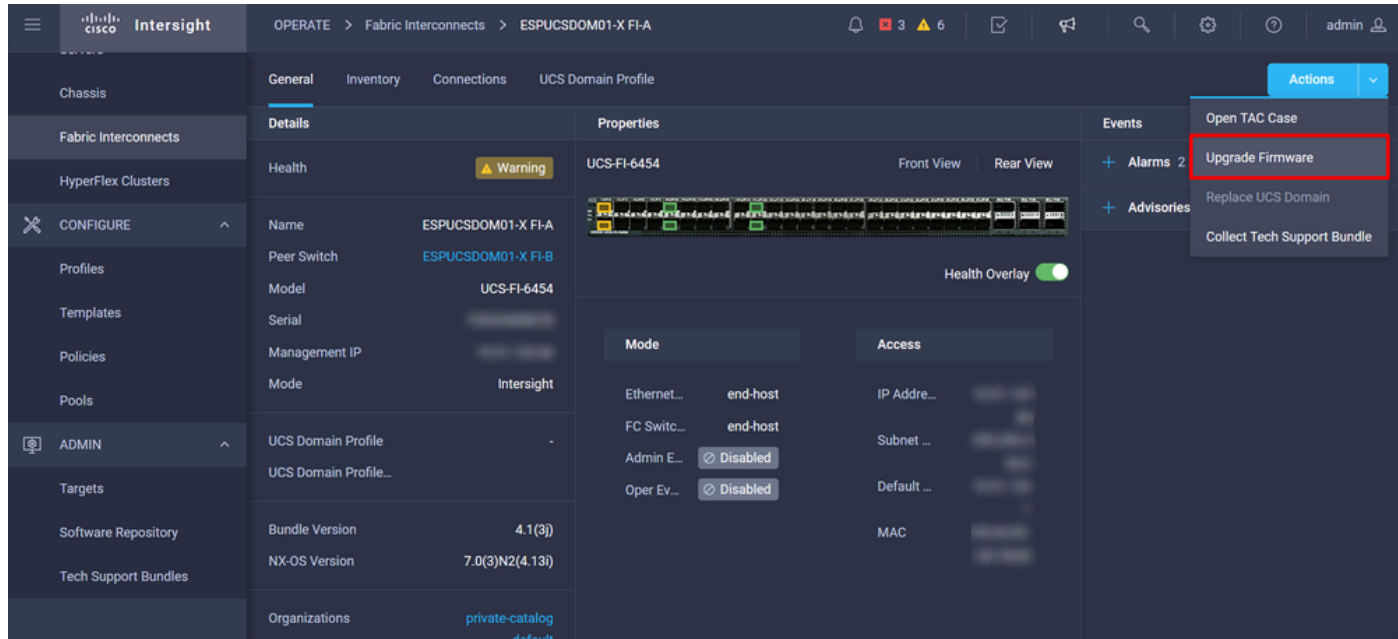

步驟 10.將顯示一個視窗,其中包含有關如何執行升級的基本說明。按一下「Start」。

步驟 11.您可以看到Intersight宣告的Fabric Interconnect清單。自動選擇您之前按一下的域。

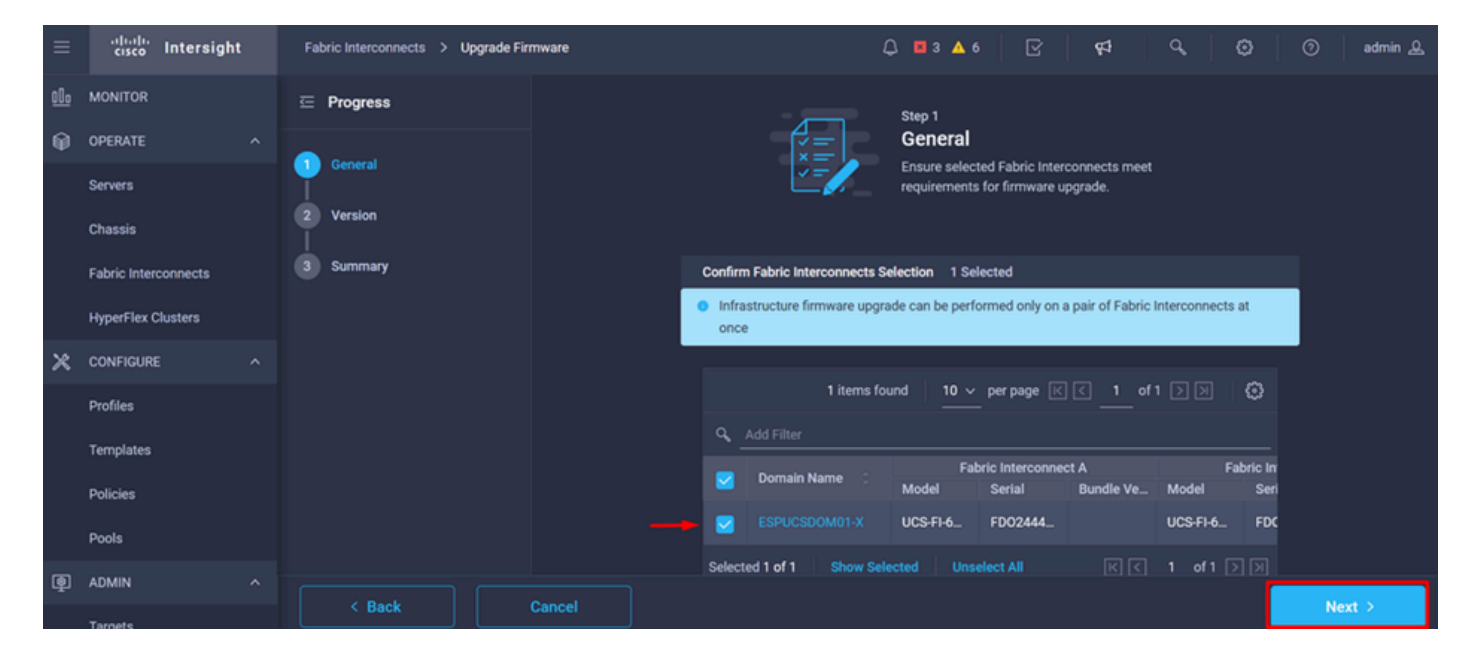

步驟 12. 在此示例中,軟體包版本4.3.2可用。選擇您的版本,然後按一下下一步繼續。

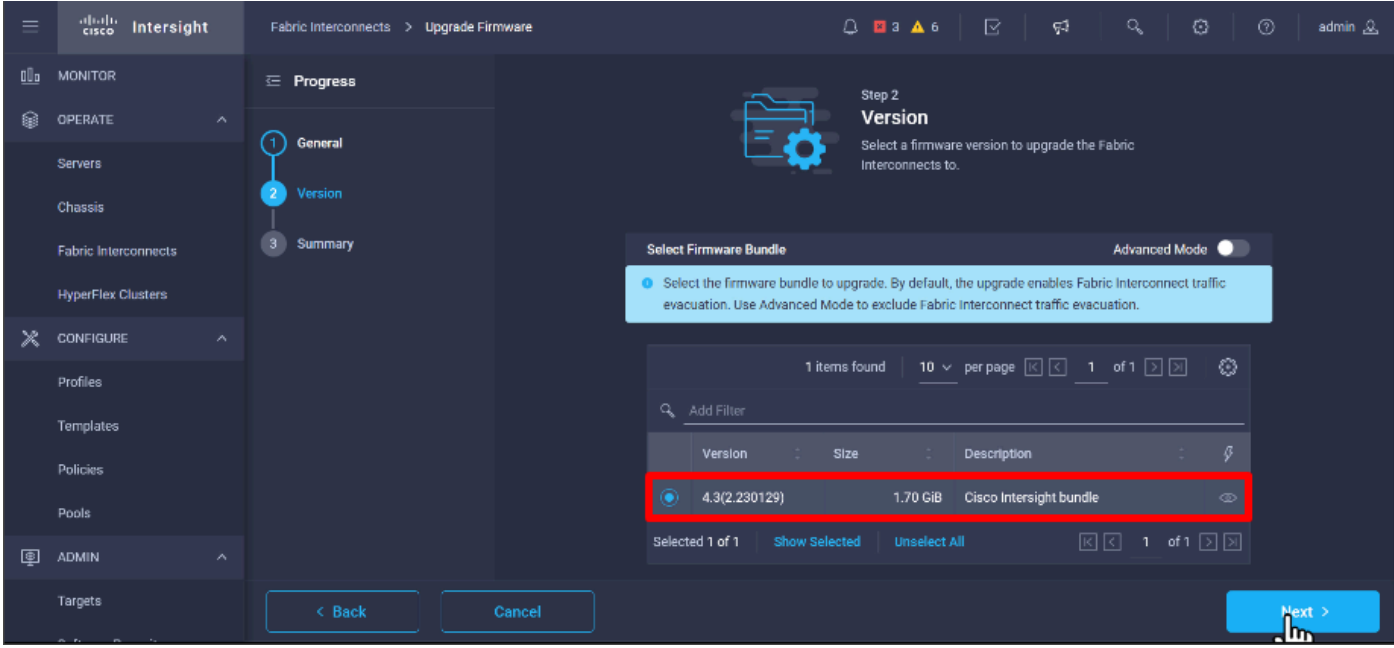

步驟 13. 它顯示了升級的摘要:域名、序列號、型號和韌體版本。

aludu Intersight Fabric Interconnects > Upgrade Firmware  $Q$  **E** 3 **A** 6 ୍ଟ୍ର  $\circ$ admin  $\mathcal{Q}_n$  $\underline{\mathsf{N}}\underline{\mathsf{N}}$  monitor Selected firmware bundle will be downloaded to the Fabric Interconnects and upgraded. Click on  $\equiv$  Progress Requests to monitor the progress of the firmware upgrade. **Q** OPERATE  $\bigodot$  General Servers **Firmware**  $\overline{2}$  Version Chassis  $4.3(2.230129)$   $\circledcirc$ 1.70 GiB Version Size Fabric Interconnects Fabric Interconnects to be Upgraded **HyperFlex Clusters** 50 v perpage  $\boxed{1}$  1 of 1  $\boxed{2}$   $\boxed{3}$  (3)  $\aleph$  configure Profiles Fabric Interconnect B st A serial ---<br>Bundle Templates Model ESPUCSDOM01-X UCS-FI-6. FD0244. 4.2(... (1) UCS-FI-6... FD0234... 4.2(... ( Policies Pools **图 ADMIN** Targets Upgrade

確認這是正確的域,然後按一下Upgrade。

步驟 14. 如果升級操作成功,則右上角會出現一個綠色框。

| 4 + Cisco Intersight Help Center X + + Software Downloads intersight - X + + Cisco Intersight<br>oo Private browsing<br>×<br>- Fabric Interconnects   Intersight X<br>日<br>$\times$<br>$\ddot{}$<br>$\checkmark$ |                              |          |                                                                                                    |                                                                                                    |                               |                                     |                           |                    |               |                                |                   |  |  |
|----------------------------------------------------------------------------------------------------|------------------------------|----------|----------------------------------------------------------------------------------------------------|----------------------------------------------------------------------------------------------------|-------------------------------|-------------------------------------|---------------------------|--------------------|---------------|--------------------------------|-------------------|--|--|
|                                                                                                    | C<br>$\rightarrow$           |          | $\bigcirc$ A https://inter.mxsvlab.com/an/network/element-summaries/?\$currentPage=1&\$pageSize $\mathcal{O}$ Q Search | Q<br>齿                                                                                                    | නු                            | $\equiv$<br>$\infty$                |                           |                    |               |                                |                   |  |  |
| $=$                                                                                                    | ahah.<br>Gisco<br>Intersight |          | OPERATE > Fabric Interconnects                                                                                         |                                                                                                    |                               | $Q$ <b>E</b> 3 $\triangle$ 6        | ଟ୍ୟ                       | Q                  | O             | $^{\circ}$                     | admin 2           |  |  |
| 00a                                                                                                    | MONITOR                      |          | * All Fabric Interconnects ©                                                                                           | $+$<br><b>Successfully initiated</b><br>⊘<br>firmware upgrade for the<br>selected Fabric Interconnects<br>0<br><b>Export</b><br>Q Add Filter<br>2 items fou |                               |                                     |                           |                    |               |                                |                   |  |  |
| ଛ                                                                                                    | OPERATE                      | $\wedge$ |                                                                                                    |                                                                                                    |                               |                                     |                           |                    |               |                                |                   |  |  |
|                                                                                                    | <b>Servers</b>               |          | Health                                                                                                    | Connection $\overline{X}$                                                                                                    | <b>Bundle Version</b>         | <b>NX-OS Version</b>                | <b>Models</b>             |                    |               |                                | ∃ِسل              |  |  |
|                                                                                                    | Chassis                      |          | $\bullet$ Critical $\pm$                                                                                               | Connected 2                                                                                                    | $0.4.2(3d)$ 2<br>$\mathbf{z}$ | $9.3(5)142(3c)$ 2<br>$\overline{2}$ | 2                         | • 6454 2           |               |                                |                   |  |  |
|                                                                                                    | <b>Fabric Interconnects</b>  |          | 2<br>· Warning 1                                                                                                    |                                                                                                    |                               |                                     |                           |                    |               |                                |                   |  |  |
|                                                                                                    | <b>HyperFlex Clusters</b>    |          | Name<br>∩                                                                                                    | Health                                                                                                    | Model                         | <b>Bundle Version</b>               | <b>UCS Domain Profile</b> |                    | Ports         |                                | Ø                 |  |  |
| x                                                                                                    | CONFIGURE                    | $\sim$   | ESPUCSDOM01-X FI-A<br>∩                                                                                                | $\triangle$ Warning                                                                                                    | <b>UCS-FI-6454</b>            | 4.2(3d)                             | IMM_VPA                   | <b>Total</b><br>54 | Used<br>54    | <b>Available</b><br>$\bullet$  | $\sim$ 4 $\alpha$ |  |  |
|                                                                                                    | Profiles                     |          | ESPUCSDOM01-X FI-B                                                                                                    | Critical                                                                                                    | UCS-FI-6454                   | 4.2(3d)                             | IMM_VPA                   | 54                 | $\mathcal{I}$ | 47                             |                   |  |  |
|                                                                                                    | <b>Templates</b>             |          | O                                                                                                    |                                                                                                    |                               |                                     |                           |                    | 回回            | 1 of 1 $\boxed{2}$ $\boxed{3}$ |                   |  |  |
|                                                                                                    | Policies                     |          |                                                                                                    |                                                                                                    |                               |                                     |                           |                    |               |                                |                   |  |  |
|                                                                                                    | Pools                        |          |                                                                                                    |                                                                                                    |                               |                                     |                           |                    |               |                                |                   |  |  |
| ◙                                                                                                    | <b>ADMIN</b>                 | $\wedge$ |                                                                                                    |                                                                                                    |                               |                                     |                           |                    |               |                                |                   |  |  |
|                                                                                                    | Targets                      |          |                                                                                                    |                                                                                                    |                               |                                     |                           |                    |               |                                |                   |  |  |
|                                                                                                    |                              |          |                                                                                                    |                                                                                                    |                               |                                     |                           |                    |               |                                |                   |  |  |

步驟 15.按警報按鈕旁邊的圖示檢查升級進度。

|              | 4 Cisco Intersight Help Center X ++ Software Downloads intersight - X ++ Cisco Intersight |                     |               |                                                                                                    |  |                           |  | $\times$              | - Fabric Interconnects   Intersight X             |                              | +                       | $\checkmark$    | oo Private browsing     |                 |               |                   | $\Box$      | $\mathsf{X}$ |
|--------------|-------------------------------------------------------------------------------------------|---------------------|---------------|----------------------------------------------------------------------------------------------------|--|---------------------------|--|-----------------------|---------------------------------------------------|------------------------------|-------------------------|-----------------|-------------------------|-----------------|---------------|-------------------|-------------|--------------|
| $\leftarrow$ | C.<br>$\rightarrow$                                                                       |                     |               | $\bigcirc$ A https://inter.mxsvlab.com/an/network/element-summaries/?\$currentPage=1&\$pageSize $\mathcal{C}$ Q Search |  |                           |  |                       |                                                   |                              |                         |                 |                         |                 | 画<br>$\alpha$ | න                 | $\infty$    | −≡           |
| $\equiv$     | diale Intersight                                                                          |                     |               | OPERATE > Fabric Interconnects                                                                                         |  |                           |  |                       |                                                   | $Q$ <b>E</b> 3 $\triangle$ 6 | $\circ$ $\circ$ $\circ$ | ଟ୍ରା            | Q                       | O               |               | $^{\circ}$        | admin &     |              |
| 00a          | <b>MONITOR</b>                                                                            |                     |               | $\div$ All Fabric Interconnects $\circledcirc$ +                                                                       |  |                           |  |                       |                                                   |                              |                         | <b>Requests</b> |                         | All -<br>Active |               | Completed ×       |             |              |
| ଛ            | OPERATE                                                                                   | $\wedge$            | $\circ$       | Q Add Filter                                                                                                    |  |                           |  |                       |                                                   | <b>Export</b>                | 2 items                 |                 | <b>Upgrade Firmware</b> |                 |               |                   | In Progress |              |
|              | <b>Servers</b>                                                                            |                     | Health        |                                                                                                    |  | Connection $\overline{X}$ |  | <b>Bundle Version</b> | <b>NX-OS Version</b>                              |                              |                         |                 | FD02444067B             |                 | $\mathbf{L}$  | a few seconds ago |             |              |
|              | Chassis                                                                                   |                     |               | · Critical 1<br>$\mathbf{z}$                                                                                           |  | Connected 2               |  | $\overline{2}$        | $+4.2(3d)$ 2<br>$9.3(5)142(3c)$ 2<br>$\mathbf{z}$ |                              |                         |                 |                         |                 |               |                   |             |              |
|              | <b>Fabric Interconnects</b>                                                               |                     |               | · Warning 1                                                                                                    |  |                           |  |                       |                                                   |                              |                         |                 |                         |                 |               |                   |             |              |
|              | <b>HyperFlex Clusters</b>                                                                 |                     | ∩             | Name                                                                                                    |  | Health                    |  | Model                 | <b>Bundle Version</b>                             |                              | <b>UCS Dom:</b>         |                 |                         |                 |               |                   |             |              |
| Ж            | <b>CONFIGURE</b>                                                                          | $\hat{\phantom{a}}$ | П             | ESPUCSDOM01-X FI-A                                                                                                    |  | A Warning                 |  | UCS-FI-6454           | 4.2(3d)                                           |                              | IMM_VPA                 |                 |                         |                 |               |                   |             |              |
|              | Profiles                                                                                  |                     |               | ESPUCSDOM01-X FI-B                                                                                                    |  | Critical                  |  | UCS-FI-6454           | 4.2(3d)                                           |                              | IMM_VPA                 |                 |                         |                 |               |                   |             |              |
|              | Templates                                                                                 |                     | $\mathcal{O}$ |                                                                                                    |  |                           |  |                       |                                                   |                              |                         |                 |                         |                 |               |                   |             |              |
|              | Policies                                                                                  |                     |               |                                                                                                    |  |                           |  |                       |                                                   |                              |                         |                 |                         |                 |               |                   |             |              |
|              | Pools                                                                                     |                     |               |                                                                                                    |  |                           |  |                       |                                                   |                              |                         |                 |                         |                 |               |                   |             |              |
| ◙            | <b>ADMIN</b>                                                                              | $\hat{\phantom{a}}$ |               |                                                                                                    |  |                           |  |                       |                                                   |                              |                         |                 |                         |                 |               |                   |             |              |
|              | Targets                                                                                   |                     |               |                                                                                                    |  |                           |  |                       |                                                   |                              |                         |                 |                         | <b>View All</b> |               |                   |             |              |

步驟 16.重新引導交換矩陣時需要確認。按一下「Proceed」以繼續升級。

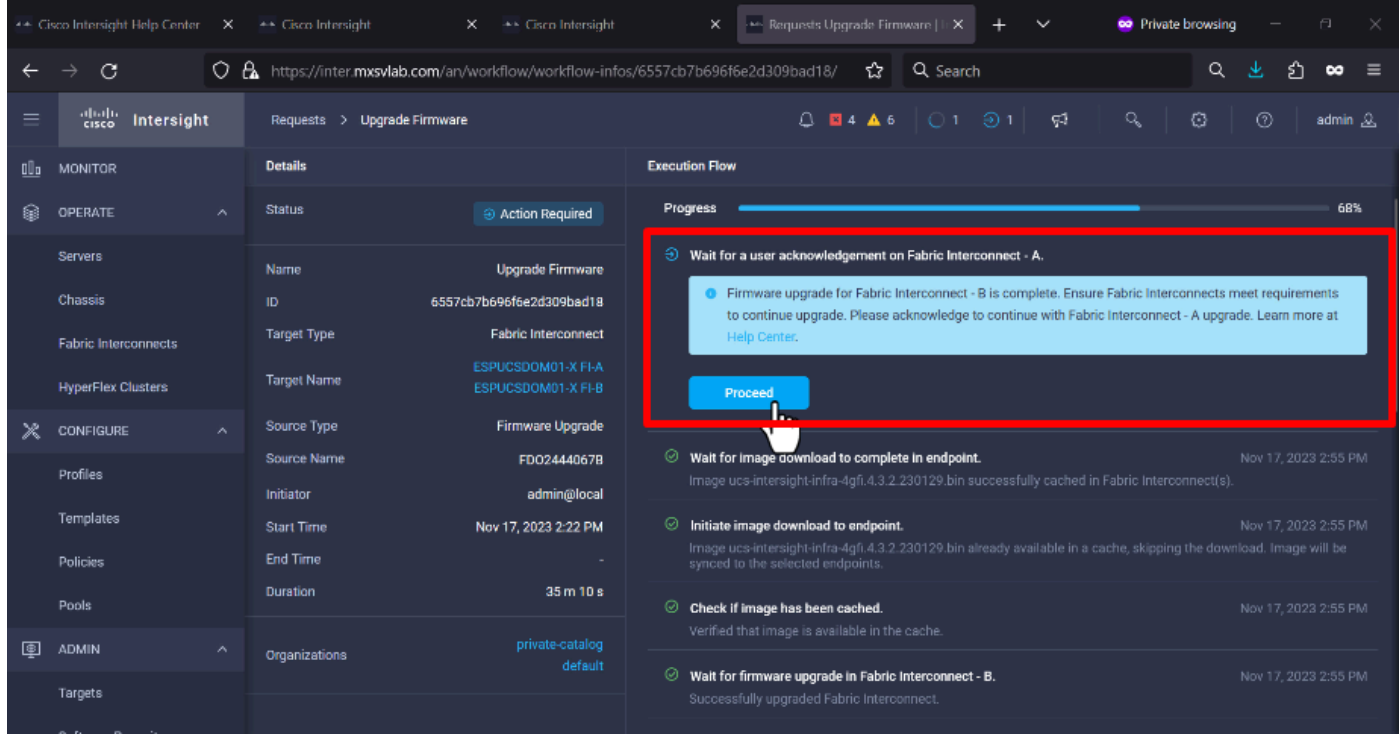

步驟 17. 在「交換矩陣互聯」頁籤的「套件組合版本」列中驗證升級是否成功完成。

兩個FI現在都處於4.3.2版。

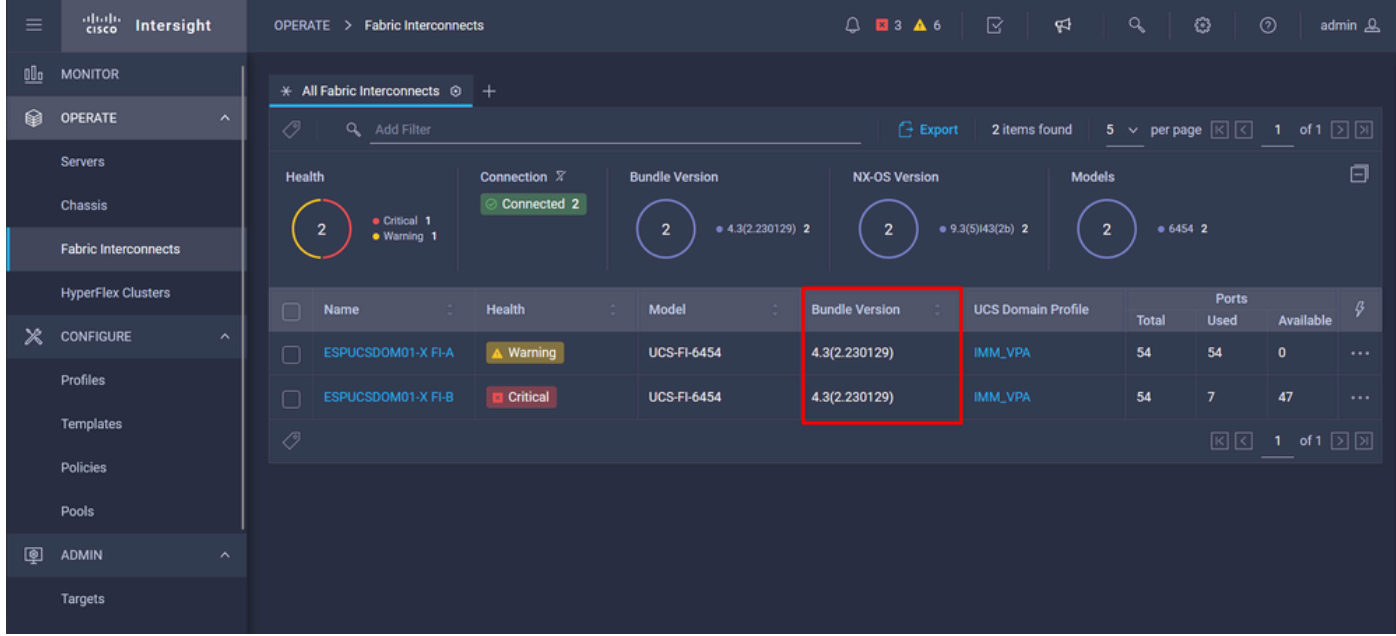

伺服器升級

步驟 1.在Admin > Software Repository > Software Files > Upload Software上上傳伺服器的韌體包 。

驗證上傳完成時是否列出該選項。

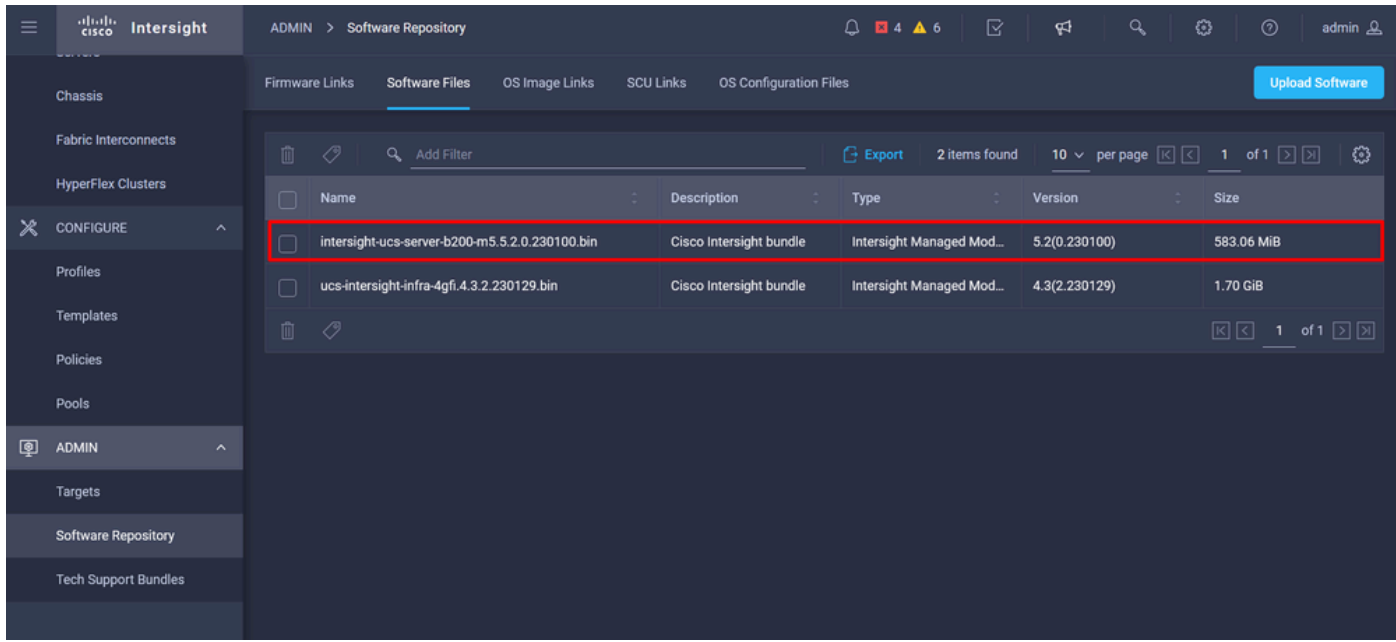

### 步驟 2.導覽至Operate > Server。選擇要升級的伺服器。在本例中,伺服器1/3。

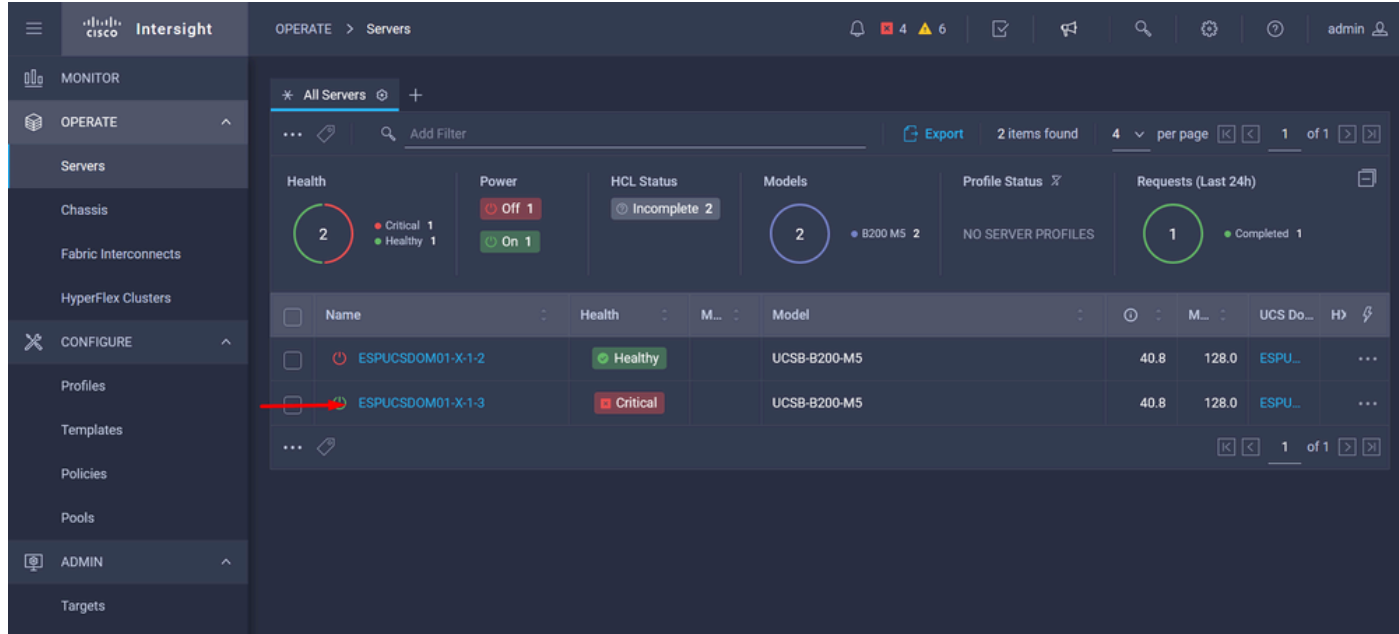

步驟 3.導航到Action按鈕並按一下它,它將顯示一些選項,選擇Upgrade firmware。

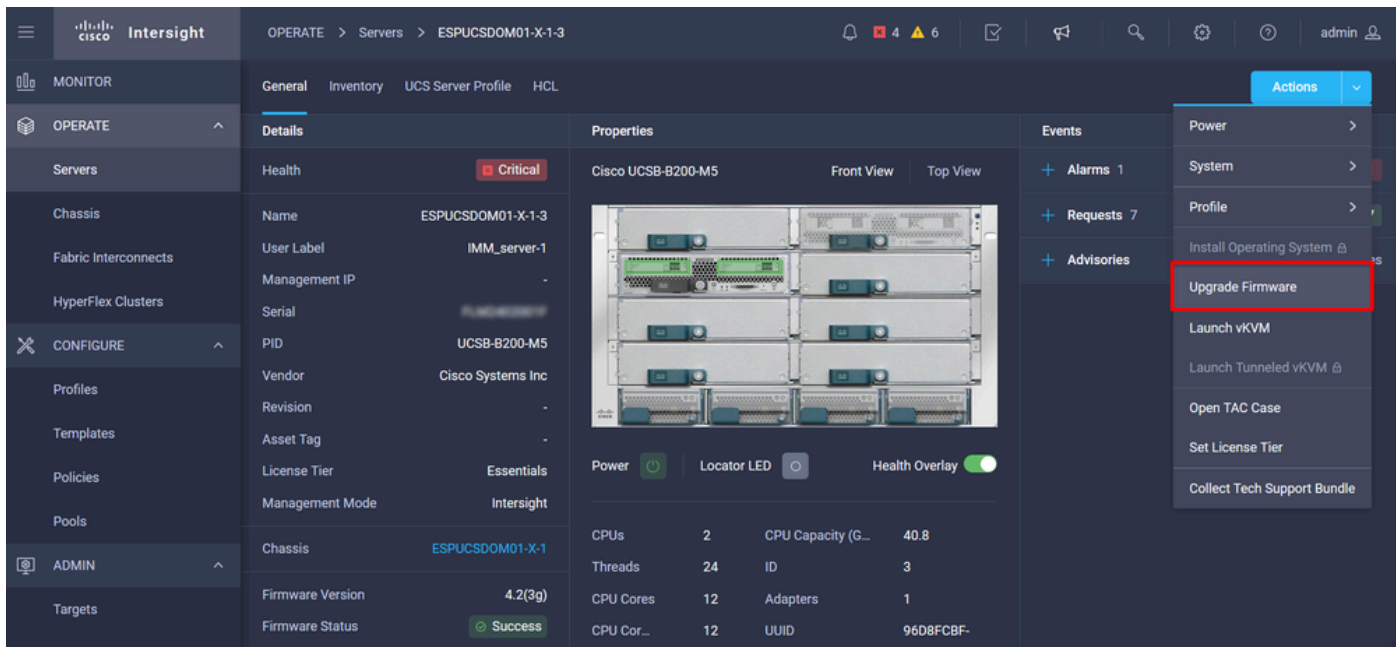

步驟 4. 確認您選擇了正確的伺服器,然後按一下Next。選擇要升級的韌體版本。

此時將顯示升級摘要。確保伺服器和韌體版本正確。

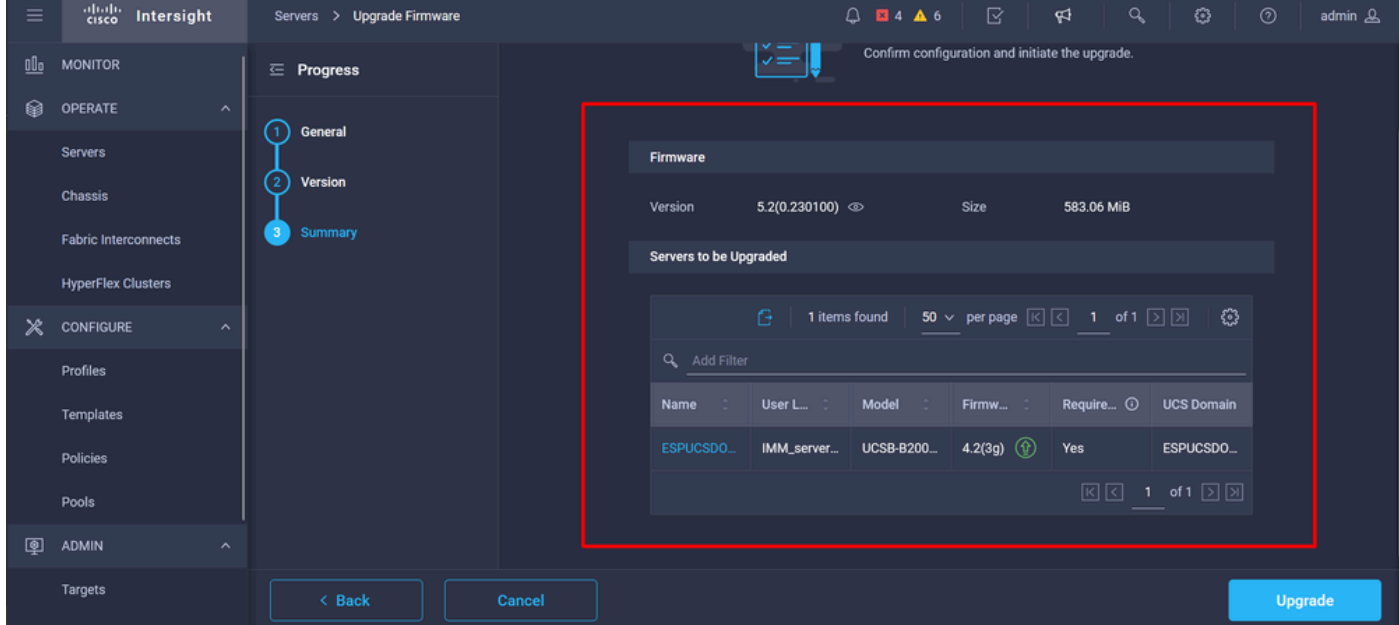

步驟 5. 它顯示一個新視窗。啟用Reboot Immediately to Begin Upgrade,然後按一下Upgrade。

 $\blacklozen$ 註:如果不啟用,伺服器不會立即升級。伺服器在下次重新啟動之前已升級。

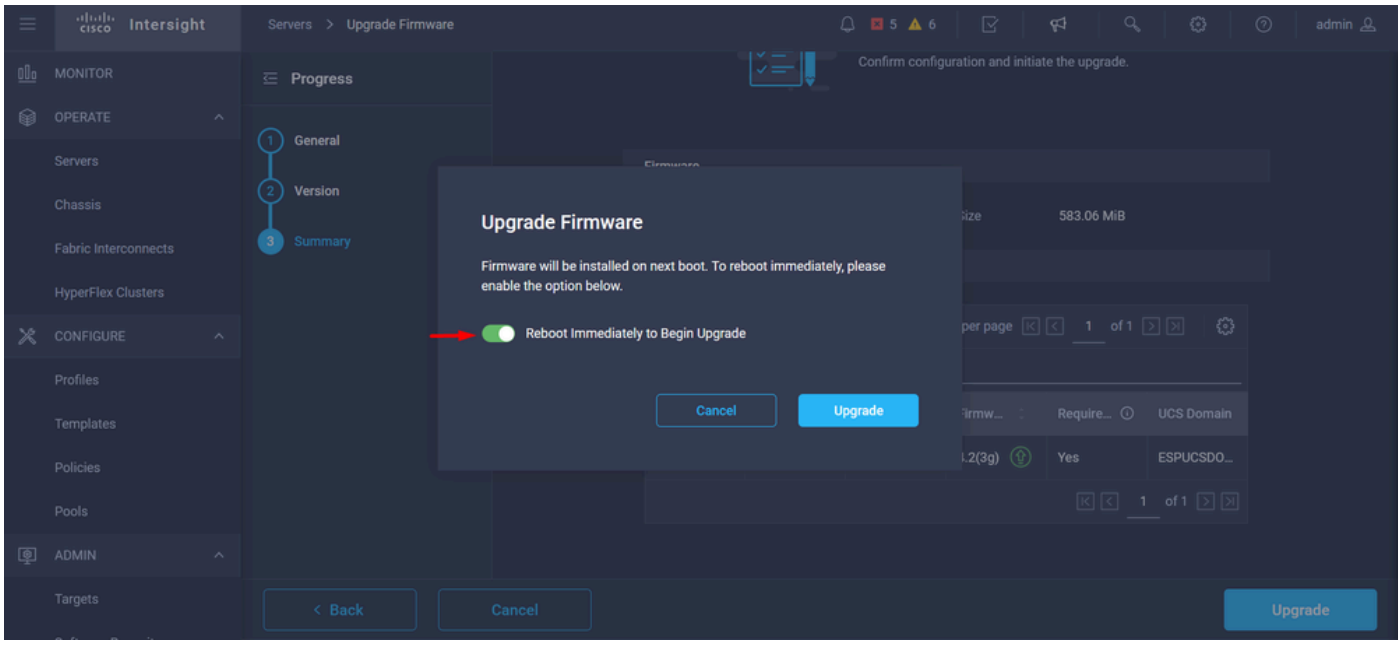

步驟 6.如果升級操作成功,則右上角會出現一個綠色框。

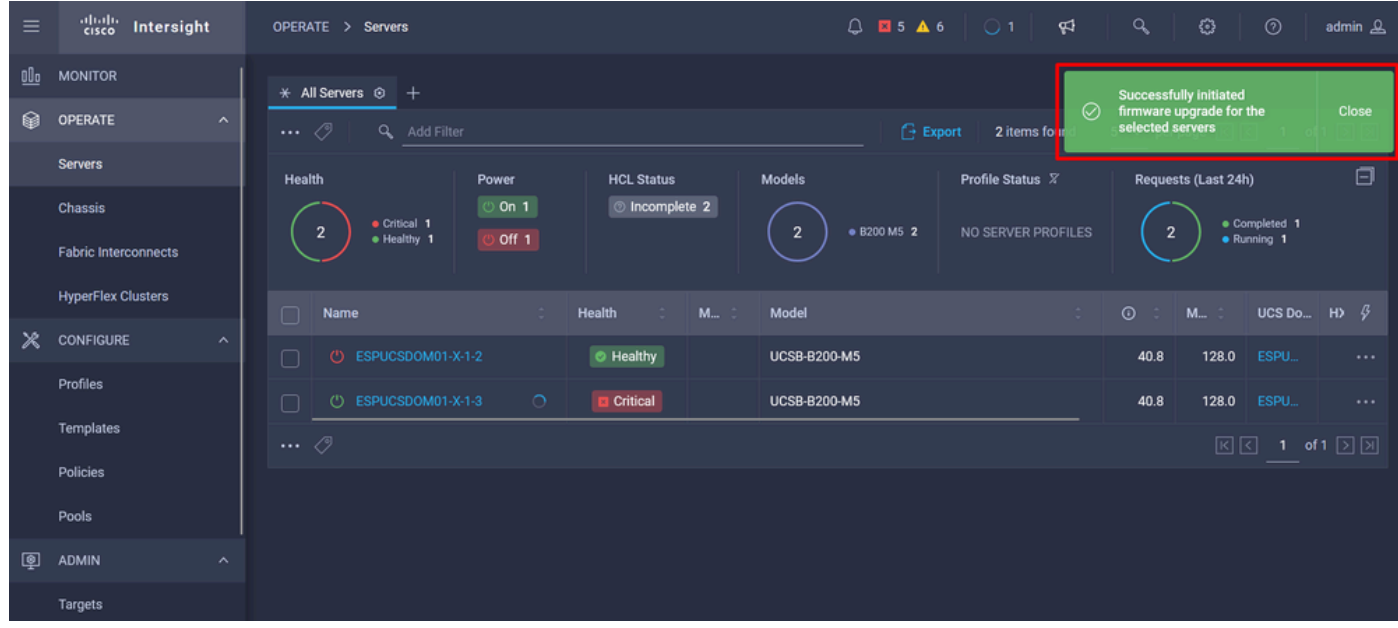

步驟 7.按警報按鈕旁邊的圖示檢查升級進度。

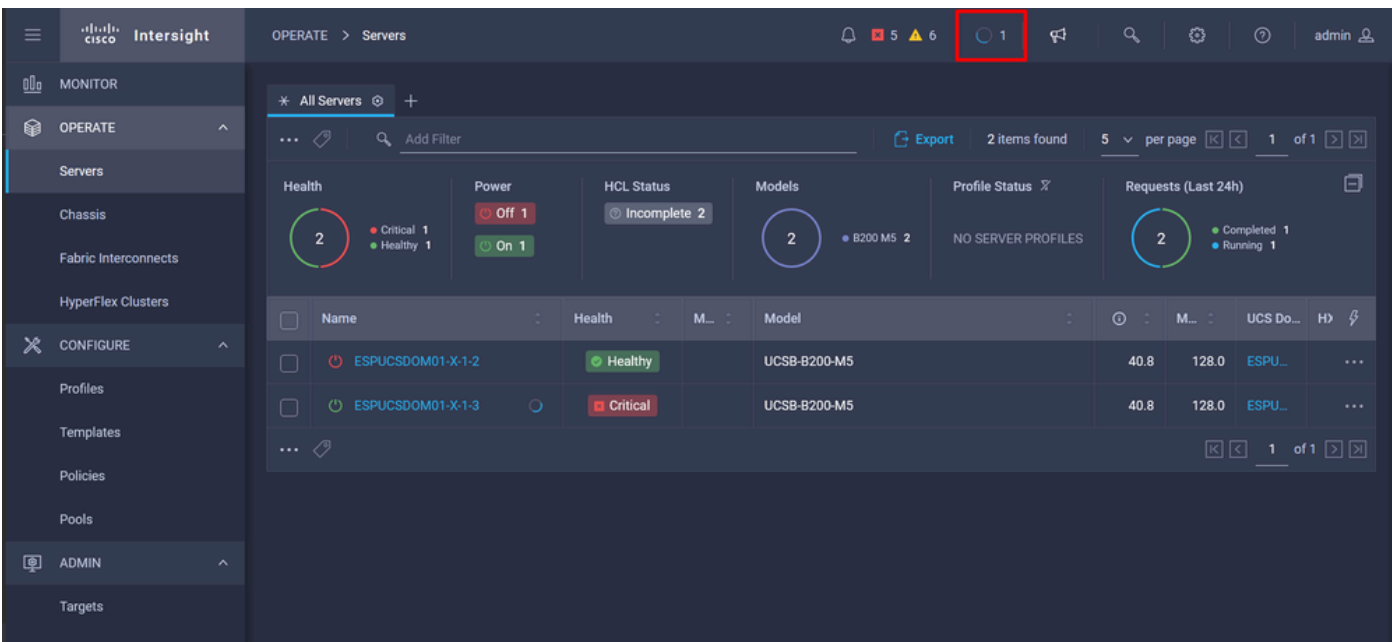

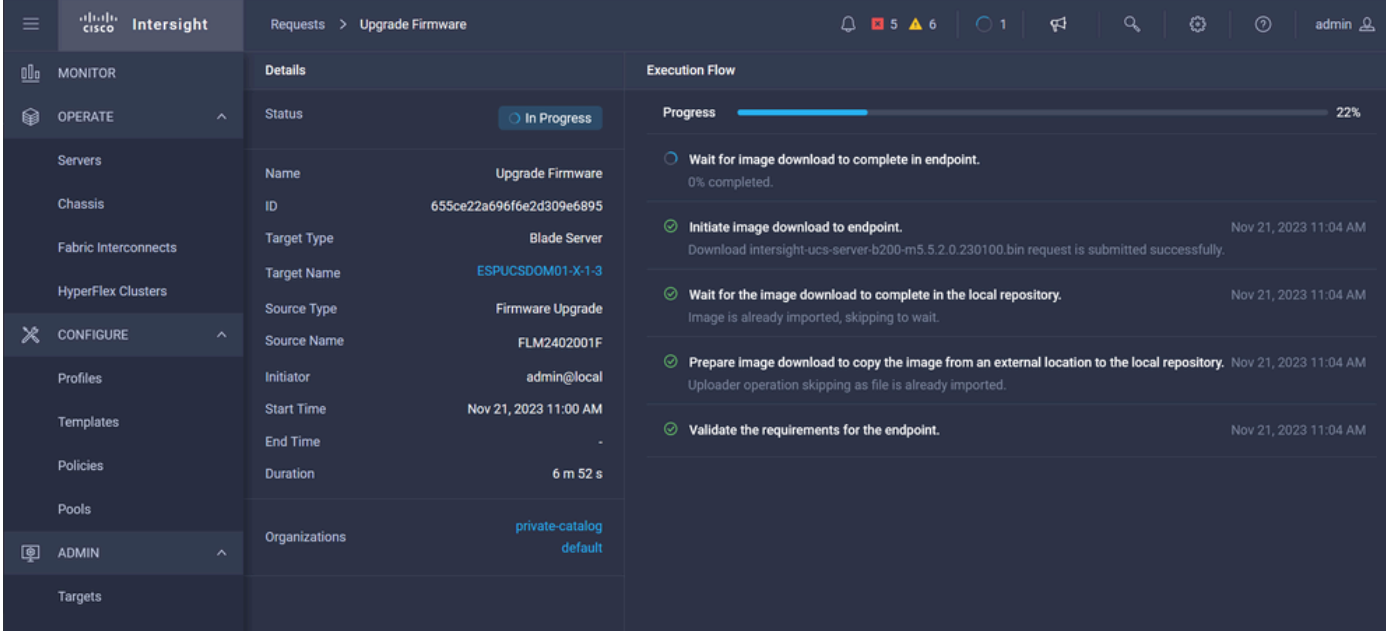

步驟 8.完成後,在General頁籤上驗證伺服器的新韌體版本。此伺服器現在具有韌體版本 5.2(0.23)。

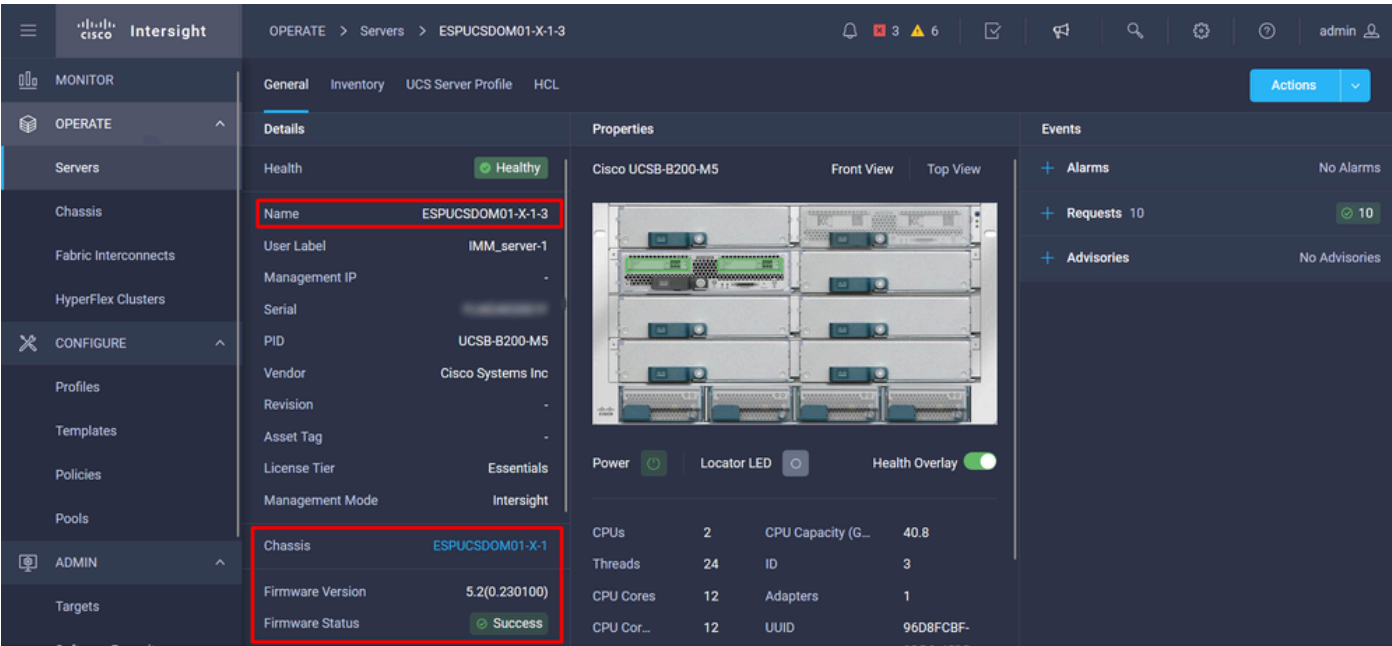

### 驗證

#### FOR FABRIC INTERCONNECT

```
ESPUCSDOM01-X-A# connect nxos
ESPUCSDOM01-X-A(nx-os)#show version | egrep NXOS
 NXOS: version 9.3(5)I43(2b) <<<<
 NXOS image file is: bootflash:///ucs-6400-k9-system.9.3.5.I43.2b.bin
 NXOS compile time: 10/23/2023 15:00:00 [10/23/2023 18:26:58]
```
FOR SERVER

ESPUCSDOM01-X-A# connect cimc 1/3 [ help ]#version ver: 5.2(0.230100) <<<< Build Time: Wed Nov 1 17:14:35 2023 Build Sha: 7e4aab46a4c04c403b3a2ae380572c38c3c4ef18 Build Tools: armv7-cortex\_a9\_v011-linux-gnueabi

### 相關資訊

[Cisco Intersight Virtual Appliance and Intersight Assist入門指南](/content/en/us/td/docs/unified_computing/Intersight/b_Cisco_Intersight_Appliance_Getting_Started_Guide/m_appliance_overview.html)

#### 關於此翻譯

思科已使用電腦和人工技術翻譯本文件,讓全世界的使用者能夠以自己的語言理解支援內容。請注 意,即使是最佳機器翻譯,也不如專業譯者翻譯的內容準確。Cisco Systems, Inc. 對這些翻譯的準 確度概不負責,並建議一律查看原始英文文件(提供連結)。